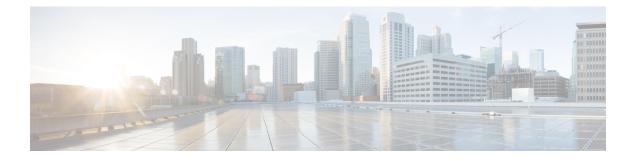

# **EEM CLI Library Command Extensions**

All command-line interface (CLI) library command extensions belong to the ::cisco::eem namespace.

This library provides users the ability to run CLI commands and get the output of the commands in Tcl. Users can use commands in this library to spawn an exec and open a virtual terminal channel to it, write the command to execute to the channel so that the command will be executed by exec, and read back the output of the command.

There are two types of CLI commands: interactive commands and non-interactive commands.

For interactive commands, after the command is entered, there will be a "Q&A" phase in which the device will ask for different user options, and the user is supposed to enter the answer for each question. Only after all the questions have been answered properly will the command run according to the user's options until completion.

For noninteractive commands, once the command is entered, the command will run to completion. To run different types of commands using an EEM script, different CLI library command sequences should be used, which are documented in the "Using the CLI Library to Run a Noninteractive Command" section and in the "Using the CLI Library to Run an Interactive Command" section in the cli write Tcl command.

The vty lines are allocated from the pool of vty lines that are configured using the **line vty** CLI configuration command. EEM will use a vty line when a vty line is not being used by EEM and there are available vty lines. EEM will also use a vty line when EEM is already using a vty line and there are three or more vty lines available. Be aware that the connection will fail when fewer than three vty lines are available, preserving the remaining vty lines for Telnet use.

Your release may support XML-PI. For details about the XML-PI support, the new CLI library command extensions, and some examples of how to implement XML-PI, see EEM CLI Library XML-PI Support.

- cli\_close, on page 2
- cli\_exec, on page 2
- cli\_get\_ttyname, on page 3
- cli\_open, on page 3
- cli read, on page 4
- cli\_read\_drain, on page 4
- cli\_read\_line, on page 5
- cli\_read\_pattern, on page 5
- cli\_run, on page 6
- cli\_run\_interactive, on page 7
- cli\_write, on page 8

# cli\_close

Closes the exec process and releases the vty and the specified channel handler connected to the command-line interface (CLI).

### **Syntax**

cli\_close fd tty\_id

#### Arguments

| fd     | (Mandatory) The CLI channel handler.                                        |  |
|--------|-----------------------------------------------------------------------------|--|
| tty_id | (Mandatory) The TTY ID returned from the <b>cli_open</b> command extension. |  |

## **Result String**

None

## Set \_cerrno

Cannot close the channel.

# cli\_exec

Writes the command to the specified channel handler to execute the command. Then reads the output of the command from the channel and returns the output.

#### Syntax

cli\_exec fd cmd

#### Arguments

|                                             | fd | (Mandatory) The command-line interface (CLI) channel handler. |
|---------------------------------------------|----|---------------------------------------------------------------|
| cmd (Mandatory) The CLI command to execute. |    | (Mandatory) The CLI command to execute.                       |

## **Result String**

The output of the CLI command executed.

## Set \_cerrno

Error reading the channel.

## cli\_get\_ttyname

Returns the real and pseudo TTY names for a given TTY ID.

#### Syntax

cli\_get\_ttyname tty\_id

#### Arguments

tty\_id (Mandatory) The TTY ID returned from the cli\_open command extension.

#### **Result String**

pty %s tty %s

## Set \_cerrno

None

## cli\_open

Allocates a vty, creates an EXEC command-line interface (CLI) session, and connects the vty to a channel handler. Returns an array including the channel handler.

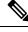

**Note** Each call to **cli\_open** initiates a Cisco IOS EXEC session that allocates a Cisco IOS vty line. The vty remains in use until the **cli\_close** routine is called. The vty lines are allocated from the pool of vty lines that are configured using the **line vty** CLI configuration command. EEM will use a vty line when a vty line is not being used by EEM and there are available vty lines. EEM will also use a vty line when EEM is already using a vty line and there are three or more vty lines available. Be aware that the connection will fail when fewer than three vty lines are available, preserving the remaining vty lines for Telnet use

## **Syntax**

cli\_open

### Arguments

None

## **Result String**

"tty\_id {%s} pty {%d} tty {%d} fd {%d}"

| Event Type | Description          |
|------------|----------------------|
| tty_id     | TTY ID.              |
| pty        | PTY device name.     |
| tty        | TTY device name.     |
| fd         | CLI channel handler. |

## Set \_cerrno

- Cannot get pty for EXEC.
- Cannot create an EXEC CLI session.
- Error reading the first prompt.

## cli\_read

Reads the command output from the specified command-line interface (CLI) channel handler until the pattern of the device prompt occurs in the contents read. Returns all the contents read up to the match.

## Syntax

cli\_read fd

#### Arguments

fd (Mandatory) The CLI channel handler.

#### **Result String**

All the contents read.

## Set \_cerrno

Cannot get device name.

Note This Tcl command extension will block waiting for the device prompt to show up in the contents read.

## cli\_read\_drain

Reads and drains the command output of the specified command-line interface (CLI) channel handler. Returns all the contents read.

#### **Syntax**

cli\_read\_drain fd

#### Arguments

fd (Mandatory) The CLI channel handler.

## **Result String**

All the contents read.

#### Set \_cerrno

None

# cli\_read\_line

Reads one line of the command output from the specified command-line interface (CLI) channel handler. Returns the line read.

## Syntax

cli\_read\_line fd

#### Arguments

fd (Mandatory) The CLI channel handler.

#### **Result String**

The line read.

#### Set \_cerrno

None

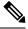

Note This Tcl command extension will block waiting for the end of line to show up in the contents read.

# cli\_read\_pattern

Reads the command output from the specified command-line interface (CLI) channel handler until the pattern that is to be matched occurs in the contents read. Returns all the contents read up to the match.

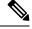

**Note** The pattern matching logic attempts a match by looking at the command output data as it is delivered from the Cisco IOS command. The match is always done on the most recent 256 characters in the output buffer unless there are fewer characters available, in which case the match is done on fewer characters. If more than 256 characters in the output buffer are required for the match to succeed, the pattern will not match.

## Syntax

cli\_read\_pattern fd ptn

#### Arguments

| fd  | (Mandatory) The CLI channel handler.                                                    |  |
|-----|-----------------------------------------------------------------------------------------|--|
| ptn | (Mandatory) The pattern to be matched when reading the command output from the channel. |  |

## **Result String**

All the contents read.

#### Set \_cerrno

None

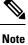

This Tcl command extension will block waiting for the specified pattern to show up in the contents read.

## cli\_run

Iterates over the items in the clist and assumes that each one is a command-line-interface (CLI) command to be executed in the enable mode. On success, returns the output of all executed commands and on failure, returns error from the failure.

#### Syntax

cli run clist

## Arguments

clist (Mandatory) The list of commands to be executed.

## **Result String**

Output of all the commands that are executed or an error message.

### Set \_cerrno

None.

### **Sample Usage**

The following example shows how to use the cli\_run command extension.

```
set clist [list {sh run} {sh ver} {sh event man pol reg}]
cli_run { clist }
```

## cli\_run\_interactive

Provides a sublist to the clist which has three items. On success, returns the output of all executed commands and on failure, returns error from the failure. Also uses arrays when possible as a way of making things easier to read later by keeping expect and reply separated.

## Syntax

cli\_run\_interactive clist

### Arguments

| clist | (Mandatory) List of three items:                                                                                                    |
|-------|----------------------------------------------------------------------------------------------------|
|       | • command– Command to be executed                                                                                                    |
|       | <ul> <li>expect- A regular expression pattern match for the expected reply<br/>prompt</li> </ul>                                           |
|       | • responses— A list of possible responses to the reply prompt constructed as an array of two items:                                        |
|       | <ul> <li>expect- A regular expression pattern match for a possible reply prompt</li> <li>reply A reply for that expected prompt</li> </ul> |
|       | • reply- A reply for that expected prompt                                                                                                  |

## **Result String**

Output of all the commands that are executed or an error message. As each command is executed its output is appended to a result variable. Upon exhaustion of the input list, the CLI channel is closed and the aggregate result is returned.

### Set \_cerrno

None.

### **Sample Usage**

The following example shows how to clear counters for interface fa0/0 use the cli\_run\_ interactive command extension.

```
set cmdarr(command) "clear counters fa0/0"
set cmdarr(responses) [list]
set resps(expect) {[confirm]}
set resps(reply) "y"
lappend cmdarr(responses) [array get resps]
set rc [catch {cli_run_interactive [list [array get cmdarr]]} result]
```

Possible errors raised include:

- cannot get pty for exec
- cannot spawn exec
- error reading the first prompt
- error reading the channel
- cannot close channel

## cli\_write

Writes the command that is to be executed to the specified CLI channel handler. The CLI channel handler executes the command.

#### Syntax

cli\_write fd cmd

## Arguments

| fd  | (Mandatory) The CLI channel handler.    |
|-----|-----------------------------------------|
| cmd | (Mandatory) The CLI command to execute. |

#### **Result String**

None

#### Set \_cerrno

None

#### **Sample Usage**

As an example, use configuration CLI commands to bring up Ethernet interface 1/0:

```
if [catch {cli_open} result] {
  puts stderr $result
  exit 1
  } else {
  array set cli1 $result
  }
  if [catch {cli_exec $cli1(fd) "en"} result] {
   puts stderr $result
  exit 1
```

```
}
if [catch {cli_exec $cli1(fd) "config t"} result] {
puts stderr $result
exit 1
}
if [catch {cli_exec $cli1(fd) "interface Ethernet1/0"} result] {
puts stderr $result
exit 1
}
if [catch {cli_exec $cli1(fd) "no shut"} result] {
puts stderr $result
exit 1
}
if [catch {cli_exec $cli1(fd) "end"} result] {
puts stderr $result
exit 1
}
if [catch {cli_close $cli1(fd) $cli1(tty_id)} } result] {
puts stderr $result
exit 1
}
```

#### Using the CLI Library to Run a Noninteractive Command

To run a noninteractive command, use the **cli\_exec** command extension to issue the command, and then wait for the complete output and the device prompt. For example, the following shows the use of configuration CLI commands to bring up Ethernet interface 1/0:

```
if [catch {cli open} result] {
error $result $errorInfo
} else {
set fd $result
if [catch {cli exec $fd "en"} result] {
error $result $errorInfo
if [catch {cli exec $fd "config t"} result] {
error $result $errorInfo
if [catch {cli exec $fd "interface Ethernet1/0"} result] {
error $result $errorInfo
if [catch {cli_exec $fd "no shut"} result] {
error $result $errorInfo
if [catch {cli exec $fd "end"} result] {
error $result $errorInfo
if [catch {cli close $fd} result] {
error $result $errorInfo
}
```

#### Using the CLI Library to Run an Interactive Command

To run interactive commands, three phases are needed:

- Phase 1: Issue the command using the cli\_write command extension.
- Phase 2: Q&A Phase. Use the **cli\_read\_pattern** command extension to read the question (the regular pattern that is specified to match the question text) and the **cli\_write** command extension to write back the answers alternately.

• Phase 3: Noninteractive phase. All questions have been answered, and the command will run to completion. Use the **cli\_read** command extension to wait for the complete output of the command and the device prompt.

For example, use CLI commands to do squeeze bootflash: and save the output of this command in the Tcl variable cmd\_output.

```
if [catch {cli open} result] {
error $result $errorInfo
} else {
array set cli1 $result
if [catch {cli exec $cli1(fd) "en"} result] {
error $result $errorInfo
}
# Phase 1: issue the command
if [catch {cli write $cli1(fd) "squeeze bootflash:"} result] {
error $result $errorInfo
}
# Phase 2: Q&A phase
# wait for prompted question:
# All deleted files will be removed. Continue? [confirm]
if [catch {cli read pattern $cli1(fd) "All deleted"} result] {
error $result $errorInfo
# write a newline character
if [catch {cli write $cli1(fd) "\n"} result] {
error $result $errorInfo
# wait for prompted question:
# Squeeze operation may take a while. Continue? [confirm]
if [catch {cli read pattern $cli1(fd) "Squeeze operation"} result] {
error $result $errorInfo
# write a newline character
if [catch {cli write $cli1(fd) "\n"} result] {
error $result $errorInfo
# Phase 3: noninteractive phase
# wait for command to complete and the router prompt
if [catch {cli read $cli1(fd) } result] {
error $result $errorInfo
} else {
set cmd output $result
if [catch {cli close $cli1(fd) $cli1(tty id)} result] {
error $result $errorInfo
```

The following example causes a device to be reloaded using the CLI **reload** command. Note that the EEM **action\_reload** command accomplishes the same result in a more efficient manner, but this example is presented to illustrate the flexibility of the CLI library for interactive command execution.

```
# 1. execute the reload command
if [catch {cli_open} result] {
    error $result $errorInfo
} else {
    array set cli1 $result
```

```
if [catch {cli_exec $cli1(fd) "en"} result] {
   error $result $errorInfo
}
if [catch {cli_write $cli1(fd) "reload"} result] {
   error $result $errorInfo
} else {
   set cmd output $result
}
if [catch {cli_read_pattern $cli1(fd) ".*(System configuration has been modified. Save\\\?
\\\[yes/no\\\]: )"} result] {
    error $result $errorInfo
} else {
   set cmd output $result
}
if [catch {cli_write $cli1(fd) "no"} result] {
   error $result $errorInfo
} else {
   set cmd output $result
}
if [catch {cli_read_pattern $cli1(fd) ".*(Proceed with reload\\\? \\\[confirm\\\])"} result]
{
   error $result $errorInfo
} else {
   set cmd output $result
}
if [catch {cli_write $cli1(fd) "y"} result] {
   error $result $errorInfo
} else {
   set cmd output $result
}
if [catch {cli_close $cli1(fd) $cli1(tty_id)} result] {
   error $result $errorInfo
}
```

I